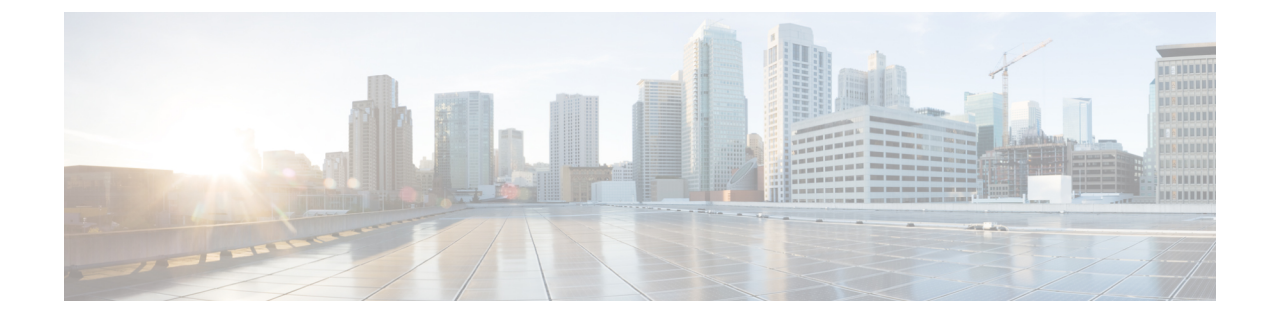

# 管理とサービス アカウントの保護

• 管理とサービス [アカウントの保護](#page-0-0) (1 ページ)

## <span id="page-0-0"></span>管理とサービス アカウントの保護

はじめに

この章では、アカウント保護に関連して発生する可能性があるセキュリティ上の問題について 説明します。また、とるべき対策に関する情報、意思決定に役立つ推奨事項、下した決定の効 果に関する情報、およびベストプラクティスも紹介します。

## **Cisco Unity Connection** の管理アカウントについて

<span id="page-0-1"></span>Cisco Unity Connection サーバには 2 種類の管理アカウントがあります。表 1 : Unity [Connection](#page-0-1) [サーバの管理アカウント](#page-0-1)は、これら2つのアカウントの用途と相違点の概要を示しています。

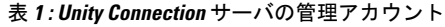

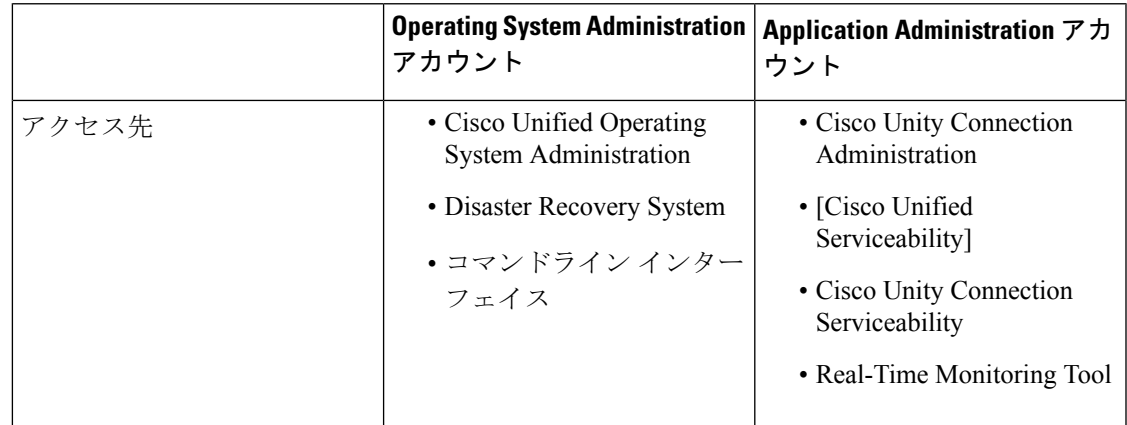

I

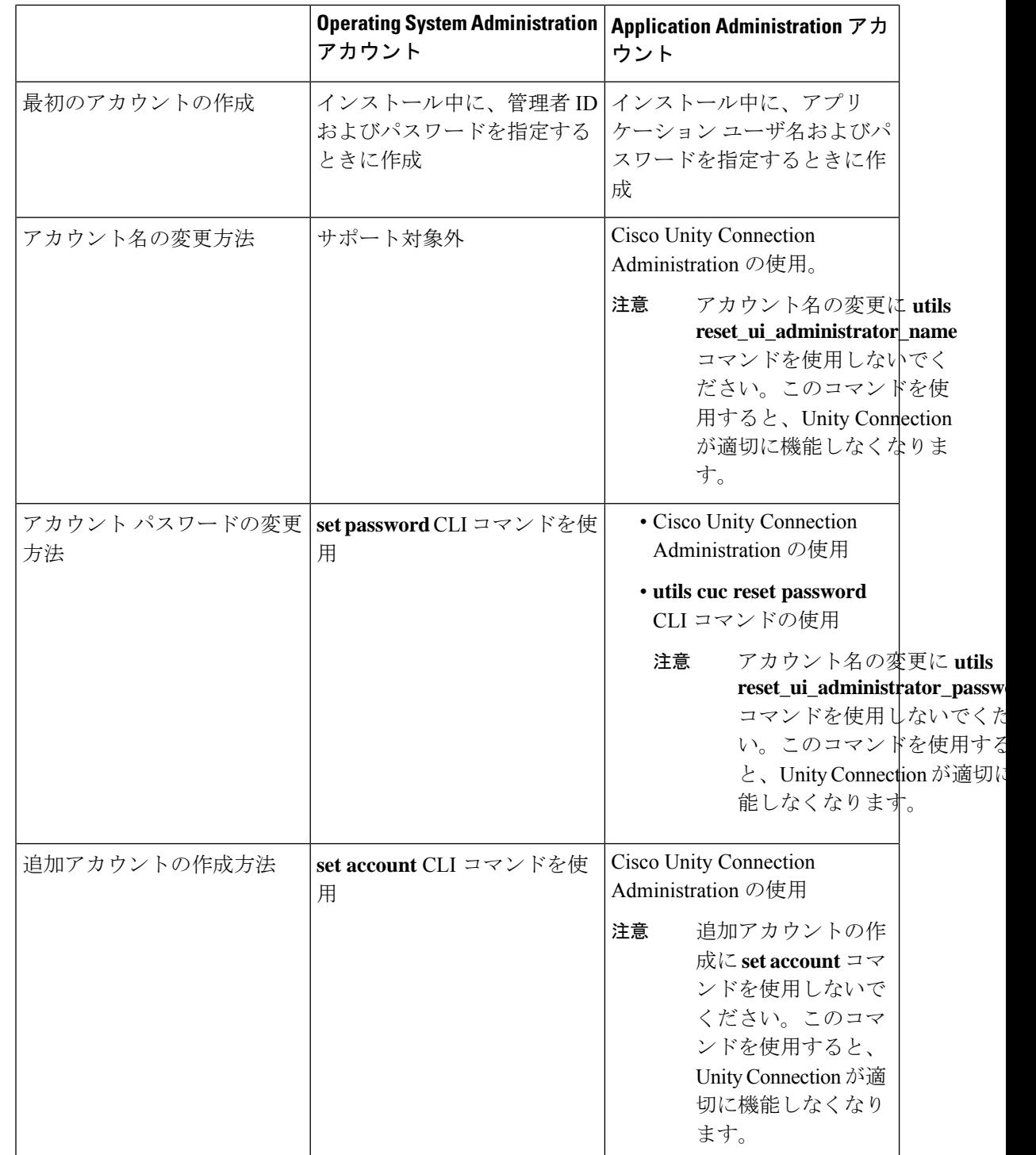

٦

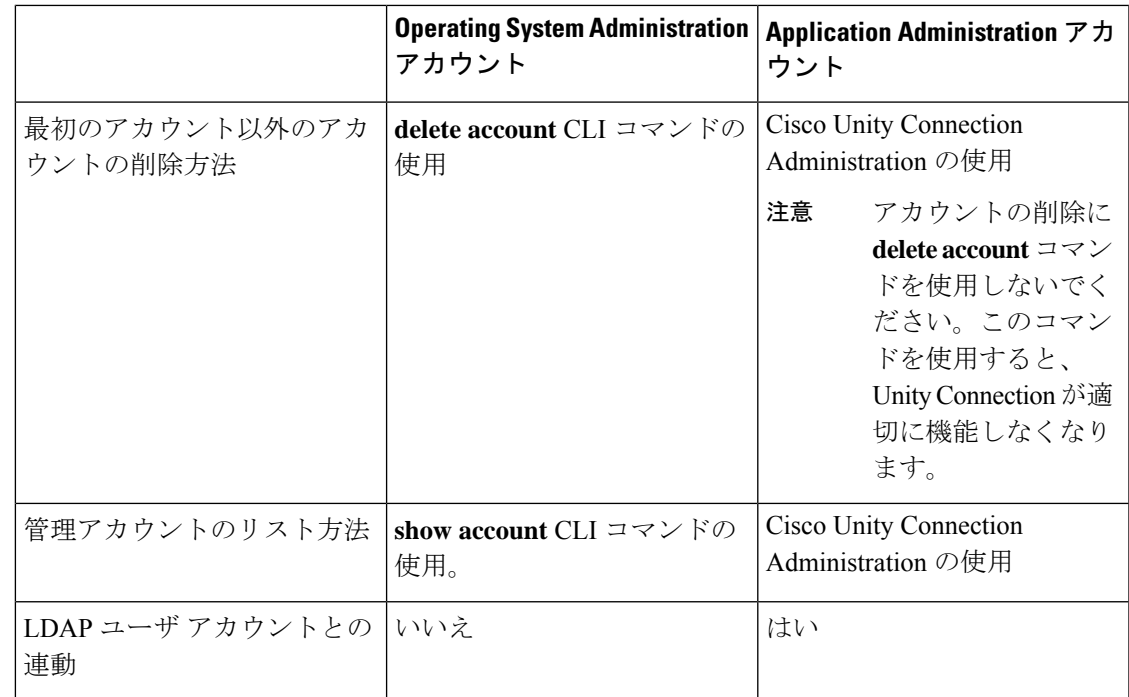

## **Cisco Unity Connection Administration** へのアクセスに使用するアカウン トに関するベストプラクティス

Cisco Unity Connection は、ほとんどの管理タスクに使用する Web アプリケーションです。管 理アカウントを使用して Connection Administration にアクセスし、個人ユーザ(またはユーザ グループ)に対して Cisco Unity Connection がどのように機能するかを定義し、システム スケ ジュールを設定し、コール管理オプションを設定し、その他の重要なデータを変更します。こ れらの処理はすべて、管理アカウントが割り当てられているロールに依存します。サイトが複 数の Unity Connection サーバで構成される場合、あるサーバで Connection Administration へのア クセスに使用されるアカウントが、ネットワーク上の他のサーバで Connection Administration に対する認証とアクセスにも使用できることがあります。Connection Administrationへのアクセ スを保護するには、次のベストプラクティスを検討してください。

#### ベスト プラクティス:**Application Administration** アカウントの使用の制限

Unity Connection のユーザアカウントを Unity Connection の管理専用に作成するまでは、デフォ ルトの管理者アカウントと関連付けられているログイン情報を使用して、CiscoUnityConnection Administration にサインインします。デフォルトの管理者アカウントは、Unity Connection のイ ンストール中に、インストール時に指定したアプリケーション ユーザのユーザ名およびパス ワードを使用して作成されます。デフォルトの管理者アカウントには、自動的にシステム管理 者の役割が割り当てられます。この役割では、Connection Administration への完全なシステム アクセス権限が提供されます。つまり、管理者アカウントは、Connection Administrationのすべ てのページにアクセスできるだけでなく、Connection Administrationのすべてのページに対する 読み取り、編集、作成、削除、および実行の各権限を持ちます。このため、高い特権を持つこ のアカウントは、1 人またはごく少数の人だけが使用できるように制限する必要があります。

デフォルトの管理者アカウントの代わりとなる管理アカウントを、追加で作成できます。追加 するアカウントには、それらを使用する各ユーザが実行する管理タスクに応じて、より少ない 特権を持つ役割を割り当てます。

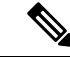

(注) 次のアプリケーション ユーザ名はエラーを生成するため、使用しないでください。

- CCMSysUser
- WDSysUser
- CCMQRTSysUser
- IPMASysUser
- WDSecureSysUser
- CCMQRTSecureSysUser
- IPMASecureSysUser
- TabSyncSysUser
- CUCService

#### ベストプラクティス:役割を使用した、**Cisco Unity Connection Administration**への各種レベル のアクセスの提供

Cisco UnityConnection Administrationへのアクセスを保護するために役割の割り当てを変更する 際には、次のベストプラクティスを検討してください。

- デフォルトの管理者アカウントへの役割の割り当ては変更しません。その代わりに、 Connection Administrationへの適切なレベルのアクセスを提供する、追加の管理ユーザアカ ウントを作成します。たとえば、管理ユーザアカウントをユーザ管理者の役割に割り当て て、管理者がユーザアカウント設定を管理したり、すべてのユーザ管理機能にアクセスし たりできるようにします。または、管理ユーザ アカウントをヘルプ デスク管理者の役割 に割り当てて、管理者がユーザ パスワードおよび PIN をリセットしたり、ユーザ アカウ ントのロックを解除したり、ユーザ設定ページを表示したりできるようにします。
- 追加の管理ユーザテンプレートを作成し、それぞれのテンプレートに、さまざまなレベル のアクセスを提供する役割を割り当てます。デフォルトでは、管理者ユーザテンプレート には、システム管理者の役割が割り当てられます。管理者ユーザテンプレートから作成さ れる管理ユーザアカウントはシステム管理者の役割に割り当てられ、管理者には Unity Connectionのすべての管理機能に対するフルアクセス権が与えられます。この管理者テン プレートを慎重に使用して、管理ユーザ用のアカウントを作成します。
- デフォルトでは、ボイスメール ユーザ テンプレートにはどの役割も割り当てられず、こ のテンプレートに管理役割を割り当てることはできません。その代わりに、このテンプ レートを使用して、メールボックスを持つエンド ユーザ用のアカウントを作成します。 (メールボックスを持つエンドユーザに割り当てる唯一の役割は、グリーティング管理者 の役割です。この役割では、「管理」機能だけが Cisco Unity Greetings Administrator にア

クセスでき、ユーザはコール ハンドラ用の録音済みグリーティングを電話で管理できま す)。

#### ベストプラクティス:異なるアカウントを使用した、ボイスメールボックスおよび**CiscoUnity Connection Administration** へのアクセス

Cisco Unity Connection 管理者が Cisco Unity Connection Administration にアクセスするときには、 CiscoPersonal Communications Assistant(PCA)または電話インターフェイスにサインインする ときに使用するものと同じアカウントを使用しないことが推奨されます。

## ユニファイド メッセージング サービス アカウントの保護

Cisco Unity Connection 14 にユニファイド メッセージングを設定する場合は、Unity Connection がExchangeとの通信に使用する1つ以上のActive Directoryアカウントを作成します。Exchange メールボックスにアクセスする権限を持つActive Directoryアカウントと同様に、このアカウン トのアカウント名とパスワードを知っているユーザは、メールを読んだり、音声メッセージを 聞いたり、メッセージを送信および削除したりできます。このアカウントは、Exchangeにおけ る広範囲の権限を持っていないため、たとえば、Exchangeサーバの再起動などに使用できない 場合があります。

アカウント保護のために、大文字、小文字、数字、および特殊文字からなる 20 文字以上の長 いパスワードをアカウントに与えることを推奨します。パスワードはAES128ビットの暗号化 方式によって暗号化され、UnityConnectionデータベースに保存されます。データベースはルー トアクセスによってしかアクセスできず、ルートアクセスはCiscoTACからのサポートによっ てしか使用できません。

アカウントを無効にしないでください。無効にすると、Unity Connection がアカウントを使用 して Exchange メールボックスにアクセスできなくなります。

### ファイルの整合性の確認

Unity Connection では、さまざまなインターフェイス(Cisco Unity Connection の Cisco Unity Connection Administration や Cisco Unity ConnectionServiceability など)からダウンロードできる ファイルの整合性を管理者が確認できるようにし、セキュリティ強化を図っています。ファイ ルの整合性を検証するため、Unity Connection はすべてのダウンロード ファイルに対して SHA-512 チェックサム値を提供します。たとえば、Cisco Unified Real-Time Monitoring Tool プ ラグインの SHA-512 チェックサム値は [プラグインの検索(Search Plugin)] ページの **[**説明 (**Description**)**]** フィールドに表示されます。

管理者は、ファイルの整合性を確認するためにファイルをダウンロードし、オンラインで利用 できる外部ツールを使用してファイルのチェックサムを生成できます。次に、表示されている チェックサムと、ダウンロードしたファイルのチェックサムを比較します。両方のファイルの チェックサムが同一である場合は、ダウンロードしたファイルにはエラーがありません。

I